# **Troubleshoot ServerSync**

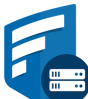

If you encounter issues while using ServerSync, you can troubleshoot issues using the Sync Activity Log.

- This log shows you all of the actions that ServerSync is trying to complete, and if there were problems.
- You can also resolve file conflicts using the Activity log.

# Sync Activity Log

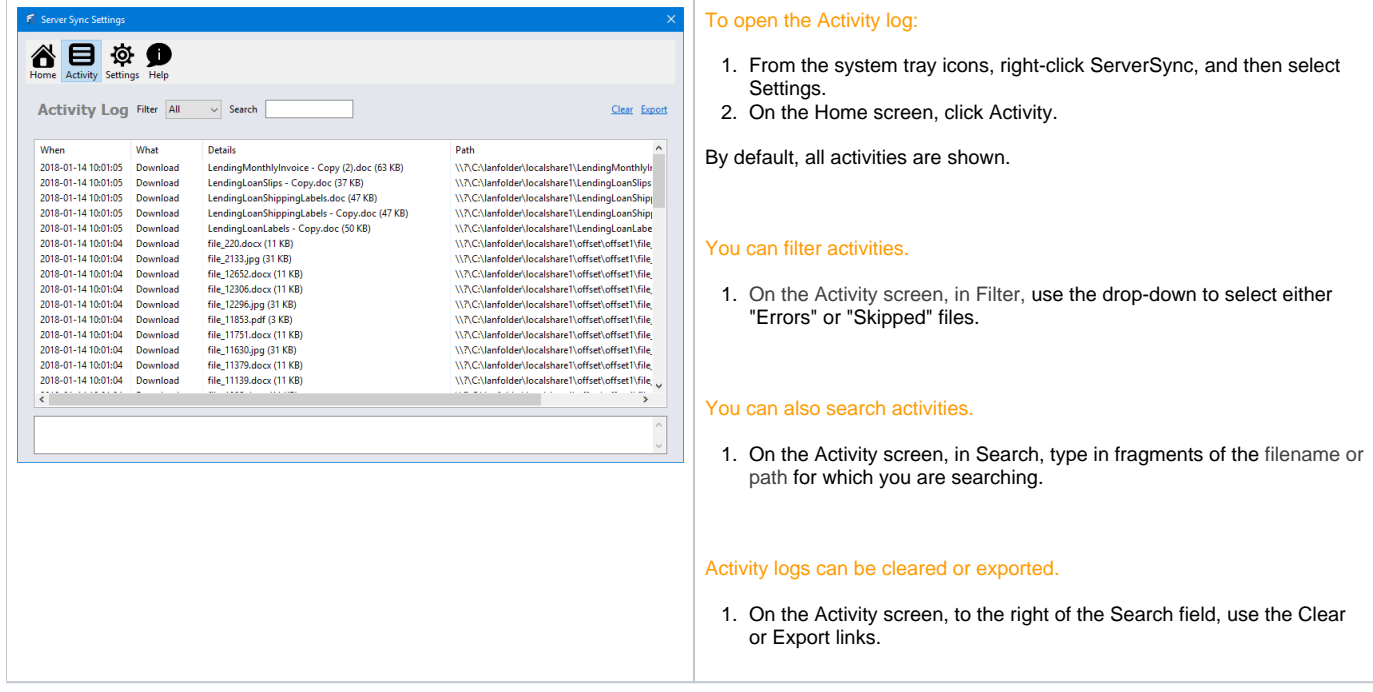

### File Conflict Management

If two people change the same file at the same time, FileCloud Sync app won't try to merge the changes.

- **•** Instead, ServerSync will save the original file as well as a second version.
- The second version has the same name but is appended with "Conflict\_," the name of the person or computer responsible, and the date and time the conflict occurred.
- By creating a conflicted file, ServerSync ensures that all changes are preserved and no one will overwrite another person's work.

Conflict can arise under the following conditions:

#### When two people save the same file at approximately the same time.

In this case the first person's changes are saved to the server and when the second person's sync app tries to save the file, it realizes there is a new version and will prevent the second person's changes from uploading and overwriting the first person's changes. In this case the first person's file is downloaded instead and saved locally adjacent to the original file with the "Conflict\_" appended to it.

#### When one person edits a file offline and during the time he was offline, the file was modified by another user.

When the person who was offline comes back online and the sync app tries to upload the edited version to the server, it will detect that there is a new version available and instead of overwriting the changes on the server, it will download the server file locally and mark it as a "Conflict" file.

You can resolve the conflict by deleting the file that you don't want any more.

#### To view all the conflicting files:

1. On the Activity screen, in Filter, use the drop-down to select **Errors**.

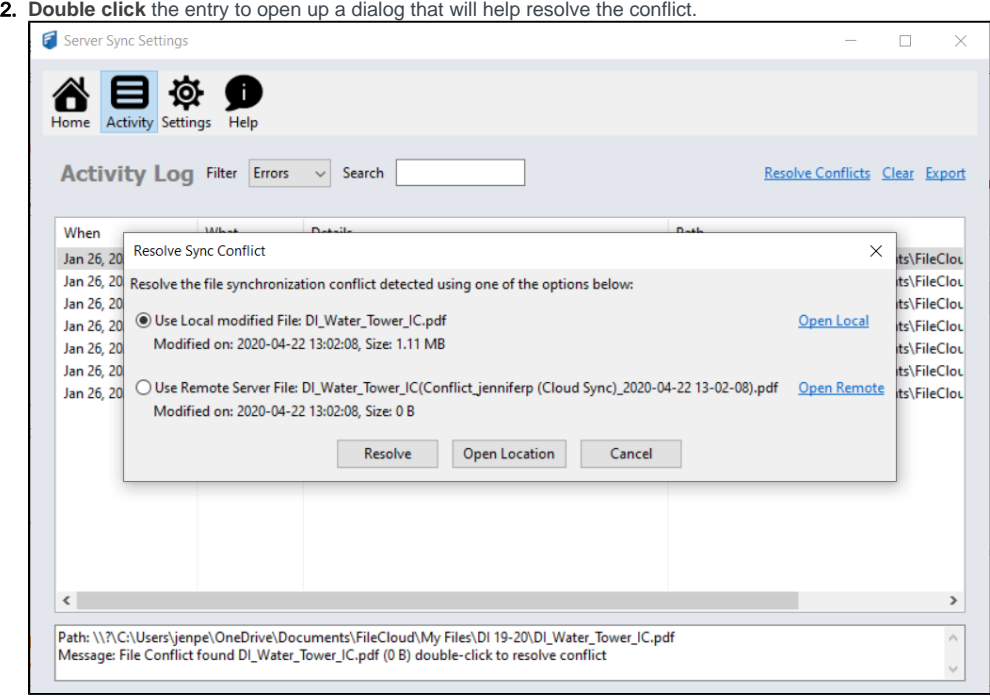

For example, if you want to use the file in the server and discard local changes, select "Resolve Conflict using Remote Server Copy" and click on "Resolve" button.

## Files That Don't Sync

As in [Fil](https://www.filecloud.com/supportdocs/display/cloud/Files+that+don%27t+sync)eCloud Sync, ServerSync may not sync some files because of their file types or names. in the FileCloud Sync section of this documentation, see Fil [es that don't sync](https://www.filecloud.com/supportdocs/display/cloud/Files+that+don%27t+sync) for information about which files do not get synced, and see the **allowedfilelist** entry in [XML Options for Sync](https://www.filecloud.com/supportdocs/display/cloud/XML+Options+for+Sync) for instructions on allowing some of these files to sync.